# **Inpatient Rehabilitation Facility (IRF) Quality Reporting Program (QRP)**

## **Data Collection Requirements and Submission Deadlines**

### **Table 1 Quality Measures Retained for Fiscal Year (FY) 2016 Annual Payment Update (APU) Determination**

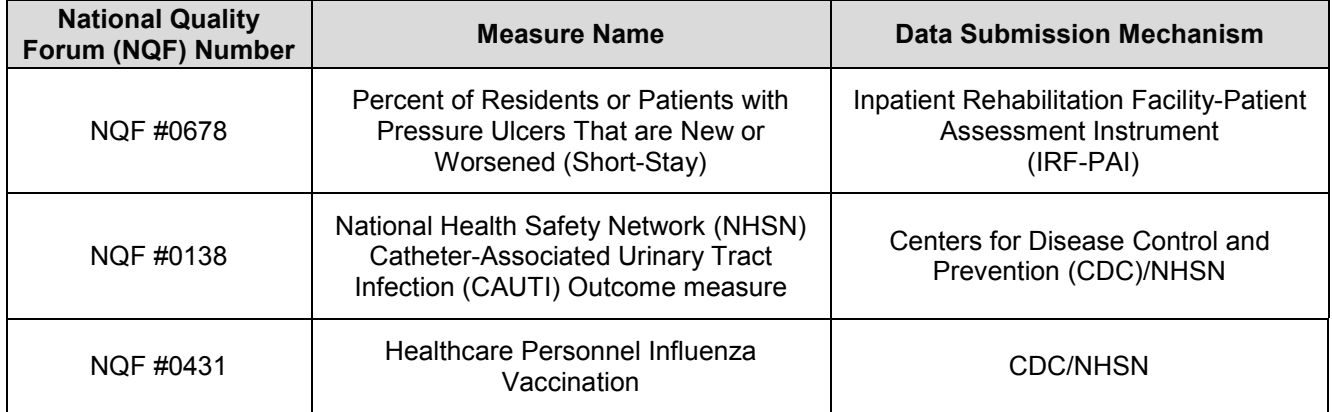

#### **Table 2 Data Collection Time Frame and Submission Deadlines for NQF #0678 and NQF #0138 for FY 2016 APU**

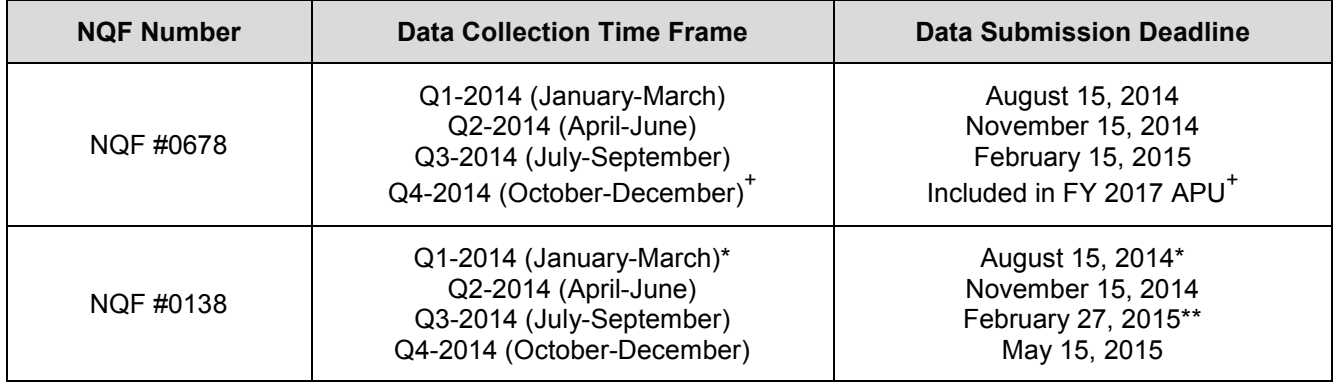

**\*** *For Q1-2014 and Q2-2014 NQF #0138 data, the submission deadline was extended to November 15, 2014.*

*\*\* For Q3-2014 NQF #0138 data, the submission deadline has been extended to February 27, 2015.*

*+ FY 2016 APU determination is based on 3 quarters of data collection and submission for the pressure ulcer measure (NQF #0678) using IRF-PAI released October 1, 2012.*

#### **Table 3 Data Collection Time Frame and Submission Deadline for NQF #0431 for FY 2016 APU**

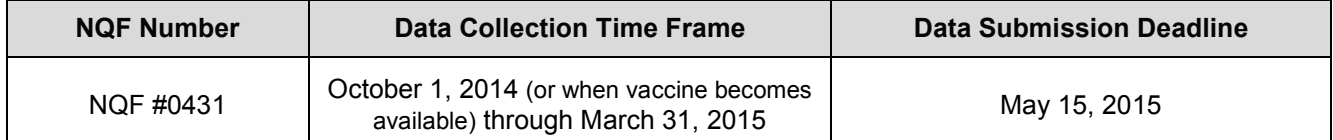

# **New Data-Submitter Tips**

If you are a new user entering and submitting data, here is what you need to know:

Register for *CMSNet* and secure a CMSNet User ID on the *Quality Improvement and Evaluation System (QIES) Technical Support Office (QTSO)* website at [CMSNet Online Registration.](https://www.qtso.com/cmsnet.html)

Next, register for a QIES User ID. Once logged into the CMS Network, select the "IRF-PAI" link to open a screen where the IRF "User Registration" application link resides. The QIES User ID is needed to submit IRF-PAI assessments to the QIES Assessment Submission and Processing (ASAP) system and allows access to the submission reports in the Certification and Survey Provider Enhanced Reports (CASPER). CMS provides training on the *QTSO* website.

### **Please Note: The CMSNet and QIES User IDs are not used for submission of Healthcare-Associated Infection (HAI) data to the CDC/NHSN.**

# **Registration for NHSN and SAMS**

Because the user IDs listed above do not provide access for submission of HAI data, users need to register for Secure Access Management Services (SAMS) login credentials and register for CDC/NHSN in addition to registering for QIES and CMS Network credentials.

NHSN Facility Administrator Enrollment Guide (pdf): [Facility Admin Enrollment Guide](http://www.cdc.gov/nhsn/PDFs/FacilityAdminEnrollmentGuideCurrent.pdf)

CDC/NHSN site login page: [CDC Page NHSN Login](http://www.cdc.gov/nhsn/login.html)

SAMS registration login: [SAMS Login](https://auth.cdc.gov/siteminderagent/forms/login.fcc?TYPE=33554433&REALMOID=06-2e4e428f-8768-4f65-a66d-911e49413d9e&GUID=&SMAUTHREASON=0&METHOD=GET&SMAGENTNAME=-SM-GMB5aYj8JxQ%2bRWO0TSufLFp%2bgX0dTs0wlFomnLHk%2ba09v%2fQvJsYTGyE9vLVKqcrt&TARGET=-SM-https%3a%2f%2fsams%2ecdc%2egov%2f) page

## **IRF Quick Reference Resources**

NHSN Patient Safety Component - Annual Survey for IRF (pdf): [IRF Annual Survey](http://www.cdc.gov/nhsn/forms/57.151_REHABFacSurv_BLANK.pdf)

NHSN Overview of the Patient Safety Component (pdf): [NHSN Patient Safety Overview](http://www.cdc.gov/nhsn/PDFs/slides/NHSN_PS_Overview_Oct2010.pdf)

HAI Reporting Measures Requirements (pdf): [Reporting Requirements](http://www.cdc.gov/nhsn/PDFs/CMS/CMS-Reporting-Requirements.pdf)

Instructions for Completion of UTI Form: [UTI Completion Instructions](http://www.cdc.gov/nhsn/forms/instr/57_114.pdf)

QIES: [QIES Login](https://www.qtso.com/login.php)

IRF-PPS CAUTI Rate Table (pdf): [IRF PPS CAUTI Rate](http://www.cdc.gov/nhsn/PDFs/CMS/CMS-IRF-PPS-CAUTI-RateTable.pdf) Table

CAUTI Reporting for Free-Standing IRFs (pdf): [Helpful Tips CAUTI IRF Freestanding](http://www.cdc.gov/nhsn/PDFs/CMS/Helpful-Tips-CAUTI-IRF-Freestanding.pdf)

CAUTI Reporting for Acute Care Hospital Units Designated as IRFs (pdf): [Helpful Tips CAUTI IRF Acute Ward](http://www.cdc.gov/nhsn/PDFs/CMS/Helpful-Tips-CAUTI-IRF-Acute-Ward.pdf)

HealthCare Professional (HCP) Influenza Vaccination reporting (pdf): [Tips for HCP reporting](http://www.cdc.gov/nhsn/PDFs/CMS/LTAC-Helpful_Tips%20_HCP_Flu_Vaccination-8-2014.pdf)

Steps for accessing CASPER Reports (user guide) (pdf): [CASPER Reports Guide](http://www.cms.gov/Medicare/Quality-Initiatives-Patient-Assessment-Instruments/HomeHealthQualityInits/downloads/HHQICASPER.pdf)

## **Help Desk Assistance**

#### [IRF.questions@cms.hhs.gov](mailto:IRF.questions@cms.hhs.gov) (Quality Help Desk)

For questions about quality measures calculation, data submission deadlines, pressure ulcer coding and staging, wounds, patient influenza vaccine coding, 30-day post discharge all-cause unplanned readmission measure, and other quality reporting questions.

[Mdcn.mco@palmettogba.com](mailto:Mdcn.mco@palmettogba.com) (CMSNet Help Desk) For questions while registering for CMSNet User ID for QIES access.

[Help@qtso.com](mailto:Help@qtso.com) or 1-800-339-9313 (QIES Help Desk) For questions about IRF-PAI data coding or IRF-PAI data submission as well as any access issues with QIES or CASPER reports.

## [NHSN@cdc.gov](mailto:NHSN@cdc.gov) (NHSN Help Desk)

For NHSN registration questions such as, needing a hospital identifier to register, which facility type to choose during online enrollment, and submission completeness of CAUTI and HealthCare Professional Influenza Vaccination data.

[Samshelp@cdc.gov](mailto:Samshelp@cdc.gov)

For assistance with SAMS login credentials.

[IRFQRPReconsiderations@cms.hhs.gov](mailto:IRFQRPReconsiderations@cms.hhs.gov)

For reconsideration requests and follow-up questions after the facility has received a CMS determination of noncompliance letter.

[PCPricers@cms.hhs.gov](mailto:PCPricers@cms.hhs.gov)

For questions about IRF PC Pricer software.

[Help@hcareis.com](mailto:Help@hcareis.com) (Post Acute Care Support Team) For questions about the APU knowledge packet contents.

## **Reconsideration Request Information**

The process for filing a request for reconsideration is described on the IRF Quality Reporting [Reconsideration and Exception & Extension](http://www.cms.gov/Medicare/Quality-Initiatives-Patient-Assessment-Instruments/IRF-Quality-Reporting/IRF-Quality-Reporting-Reconsideration-and-Exception-and-Extension.html) page.

CMS will only consider requests for reconsideration after a facility has been found to be noncompliant. A facility must receive a CMS letter of noncompliance to apply for reconsideration.

Reconsideration requests and supporting documentation must be submitted via email with the subject line: IRF ACA 3004 Reconsideration Request and your IRF CCN (e.g. IRF ACA 3004 Reconsideration Request, CCN = XXXXXX) to the following email address: [IRFQRPReconsiderations@cms.hhs.gov.](mailto:IRFQRPReconsiderations@cms.hhs.gov)

CMS will review the IRF documentation and supporting documentation to determine whether evidence to support a finding of compliance has been provided. The determination will be made based solely on the documentation provided. If clear evidence to support a finding of compliance is not present, the 2 percentage point APU reduction will be upheld. If clear evidence of compliance is present, the reduction will be reversed.

# **Appeal Process Information**

If the CMS determination upholds the 2 percentage point APU reduction, a statement of the findings to support the decision will be provided to the contact listed in the request email. The IRF will be notified in writing and informed of the right to further appeal the 2 percentage point APU reduction using the appeals process detailed in 42 CFR Part 405, Subpart R via the [Provider Reimbursement Review Board](http://www.cms.gov/Regulations-and-Guidance/Review-Boards/PRRBReview/index.html) (PRRB). For details, select the "Instructions" link from the left-side navigation pane on the PRRB Review page.

Prepared by HCIS, Post-Acute Care Quality Reporting Contractor, under contract with the Centers for Medicare & Medicaid Services (CMS), an agency of the U.S. Department of Health and Human Services. 03/15